## **Working with Data Sources**

Before connecting a Data Source to a driver, you need to have the **DataHub Explorer** tab open in MagicDraw<sup>®</sup>.

## To open **DataHub Explorer**

- 1. Start MagicDraw<sup>®</sup> and create a new project or open an existing one.
- 2. From the MagicDraw<sup>®</sup> main menu, click **Tools > DataHub > DataHub Explorer**. The **DataHub Explorer** tab opens.

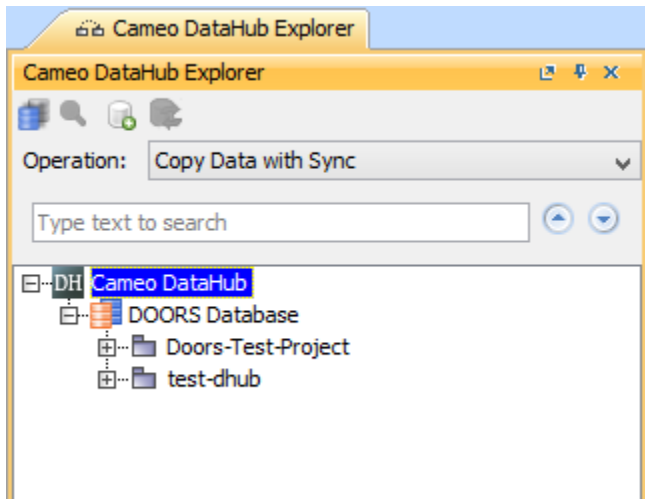